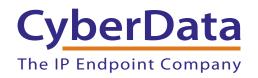

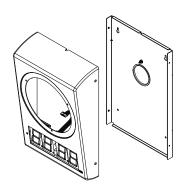

# VoIP Clock Kit Wall Mount Adapter Operations Guide

Part #011153\*, RAL 9002, Gray White, Standard Part #011154, RAL 9003, Signal White, Optional

\*Replaces #011023

Document Part #930283H

CyberData Corporation 2555 Garden Road Monterey, CA 93940 (831) 373-2601

#### PoE VoIP Speaker Operations Guide 930283H Part # 011023

#### **COPYRIGHT NOTICE:**

© 2011, CyberData Corporation, ALL RIGHTS RESERVED.

This manual and related materials are the copyrighted property of CyberData Corporation. No part of this manual or related materials may be reproduced or transmitted, in any form or by any means (except for internal use by licensed customers), without prior express written permission of CyberData Corporation. This manual, and the products, software, firmware, and/or hardware described in this manual are the property of CyberData Corporation, provided under the terms of an agreement between CyberData Corporation and recipient of this manual, and their use is subject to that agreement and its terms.

DISCLAIMER: Except as expressly and specifically stated in a written agreement executed by CyberData Corporation, CyberData Corporation makes no representation or warranty, express or implied, including any warranty or merchantability or fitness for any purpose, with respect to this manual or the products, software, firmware, and/or hardware described herein, and CyberData Corporation assumes no liability for damages or claims resulting from any use of this manual or such products, software, firmware, and/or hardware. CyberData Corporation reserves the right to make changes, without notice, to this manual and to any such product, software, firmware, and/or hardware.

OPEN SOURCE STATEMENT: Certain software components included in CyberData products are subject to the GNU General Public License (GPL) and Lesser GNU General Public License (LGPL) "open source" or "free software" licenses. Some of this Open Source Software may be owned by third parties. Open Source Software is not subject to the terms and conditions of the CyberData COPYRIGHT NOTICE or software licenses. Your right to copy, modify, and distribute any Open Source Software is determined by the terms of the GPL, LGPL, or third party, according to who licenses that software.

Software or firmware developed by CyberData that is unrelated to Open Source Software is copyrighted by CyberData, subject to the terms of CyberData licenses, and may not be copied, modified, reverse-engineered, or otherwise altered without explicit written permission from CyberData Corporation.

TRADEMARK NOTICE: CyberData Corporation and the CyberData Corporation logos are trademarks of CyberData Corporation. Other product names, trademarks, and service marks may be the trademarks or registered trademarks of their respective owners.

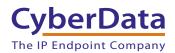

Phone: (831) 373-2601 Technical Support Ext. 333 support@cyberdata.net Fax: (831) 373-4193

Company and product information at www.cyberdata.net

# **Revision Information**

Revision 930283H, was updated on April 12, 2011 and has the following changes:

- Updates Figure 1-1, "Model Number Label".
- Updates Figure 1-2, "Typical Installation".
- Updates Figure 1-3, "Feature Locations".
- Updates Figure 1-4, "Dimensions".
- Updates Figure 2-5, "Jumper JP1".
- Updates Figure 2-7, "Connecting Power—PoE".
- Updates Figure 2-8, "Connecting Power—Optional Power Injector".
- Updates Figure 2-8, "Connecting Power—Optional Power Injector".
- Updates Figure 2-10, "Connecting Power".
- Updates Figure 2-11, "Jumper JP1".
- Updates Figure 2-14, "Clock Kit Wall Mount Adapter Installation".
- Updates Table 2-3, "Drywall Mounting Kit".

## Important Safety Instructions

- 1. Read these instructions.
- 2. Keep these instructions.
- 3. Heed all warnings.
- 4. Follow all instructions.
- 5. Do not use this apparatus near water.
- 6. Clean only with dry cloth.
- 7. Do not block any ventilation openings. Install in accordance with the manufacturer's instructions.
- 8. Do not install near any heat sources such as radiators, heat registers, stoves, or other apparatus (including amplifiers) that produce heat.
- 9. Do not defeat the safety purpose of the polarized or grounding-type plug. A polarized plug has two blades with one wider than the other. A grounding type plug has two blades and a third grounding prong. The wide blade or the third prong are provided for your safety. If the provided plug does not fit into your outlet, consult an electrician for replacement of the obsolete outlet.
- 10. Protect the power cord from being walked on or pinched particularly at plugs, convenience receptacles, and the point where they exit from the apparatus.
- 11. Only use attachments/accessories specified by the manufacturer.
- 12. Refer all servicing to qualified service personnel. Servicing is required when the apparatus has been damaged in any way, such as power-supply cord or plug is damaged, liquid has been spilled or objects have fallen into the apparatus, the apparatus has been exposed to rain or moisture, does not operate normally, or has been dropped.
- 13. Prior to installation, consult local building and electrical code requirements.

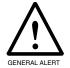

#### Warning

*Electrical Hazard:* This product should be installed by a licensed electrician according to all local electrical and building codes.

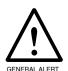

#### Warning

*Electrical Hazard:* To prevent injury, this apparatus must be securely attached to the floor/wall in accordance with the installation instructions.

#### Pictorial Alert Icons

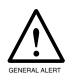

#### General Alert

This pictoral alert indicates a potentially hazardous situation. This alert will be followed by a hazard level heading and more specific information about the hazard.

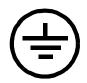

#### Ground

This pictoral alert indicates the Earth grounding connection point.

#### Hazard Levels

Danger: Indicates an imminently hazardous situation which, if not avoided, will result in death or serious injury. This is limited to the most extreme situations.

Warning: Indicates a potentially hazardous situation which, if not avoided, could result in death or serious injury.

Caution: Indicates a potentially hazardous situation which, if not avoided, could result in minor or moderate injury. It may also alert users against unsafe practices.

Notice: Indicates a statement of company policy (that is, a safety policy or protection of property).

The safety guidelines for the equipment in this manual do not purport to address all the safety issues of the equipment. It is the responsibility of the user to establish appropriate safety, ergonomic, and health practices and determine the applicability of regulatory limitations prior to use. Potential safety hazards are identified in this manual through the use of words Danger, Warning, and Caution, the specific hazard type, and pictorial alert icons.

# Contents

| Chapter 1 Product Overview                                              | 1  |
|-------------------------------------------------------------------------|----|
| 1.1 How to Identify this Product                                        | 2  |
| 1.2 Typical System Installation                                         |    |
| 1.3 Product Features                                                    |    |
| 1.4 Product Specifications                                              |    |
| 1.5 Dimensions                                                          |    |
|                                                                         |    |
| Chapter 2 Installing the VoIP Clock Kit Wall Mount Adapter              | 7  |
| 2.1 Pre-Mounting Connections                                            |    |
|                                                                         |    |
| 2.1.2 Connecting the Clock to the Speaker                               | ٥٥ |
| 2.1.3 Connecting Power to the Speaker                                   |    |
| 2.2 Verifying Operation of the Clock Kit Adapter                        |    |
| 2.2.1 Identifying the VoIP Clock Kit Jumpers                            |    |
| 2.2.2 Power-Up Test                                                     |    |
| 2.3 The Clock Kit Adapter Battery                                       |    |
| 2.3.1 JP1 Battery Enable Jumper for Real-Time Clock Operation           |    |
| 2.3.2 Checking the Battery Power Level of the Clock Kit Adapter         |    |
| 2.3.3 Replacing the Clock Kit Battery                                   |    |
| 2.3.4 Seconds Digits Blinking Fast                                      |    |
| 2.4 Mounting the Clock Kit Wall Mount Adapter                           |    |
| 2.4.1 Parts List                                                        |    |
| 2.4.2 Mounting                                                          |    |
| 2.4.3 Uploading the Firmware                                            |    |
| 2.4.4 Setting the Time on the Clock Kit Adapter                         |    |
| 2.4.5 Confirm that the Speaker is Operational and Linked to the Network | 21 |
| Appendix A Setting up a TFTP Server                                     | 22 |
| A.1 Set up a TFTP Server                                                |    |
| A.1.1 In a Windows Environment                                          | 22 |
| Appendix B Troubleshooting/Technical Support                            | 23 |
| B.1 Frequently Asked Questions (FAQ)                                    | 23 |
| B.2 Documentation                                                       |    |
| B.3 Contact Information                                                 | 23 |
| B.4 Warranty                                                            | 24 |
| B.4.1 Warranty & RMA Returns within the United States                   |    |
| B.4.2 Warranty & RMA Returns Outside of the United States               |    |
| B.4.3 Spare in the Air Policy                                           |    |
| B.4.4 Return and Restocking Policy                                      |    |
| B.4.5 Warranty and RMA Returns Page                                     |    |
| Index                                                                   | 26 |

# 1 Product Overview

The Clock Kit enables the CyberData V2 VoIP Ceiling Speaker to be upgraded to a highly visible public address device with a time display.

#### Note The Cyberdata speaker is not included with this kit.

The large display characters are easily read and adjust for ambient light conditions. Time sync is performed by NTP and a built-in real -time clock.

Power is supplied by the CyberData V2 Speaker from a single PoE connection.

Note Prior to installation, create a plan for the locations of your SiP VoIP and PoE Speaker.

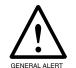

#### General Alert

Consult local building and electrical code requirements prior to installation.

# 1.1 How to Identify this Product

To identify the VoIP Clock Kit Wall Mount Adapter, look for a model number label similar to the one shown in Figure 1-1. The model number on the label should be one of the following:

- 011153\*, RAL 9002, Gray White, Standard Color
- 011154, RAL 9003, Signal White, Optional Color

Figure 1-1. Model Number Label

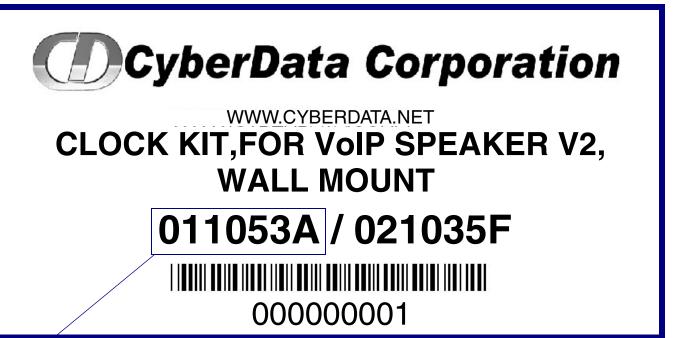

Model number

<sup>\*</sup>Replaces 011023.

# 1.2 Typical System Installation

Figure 1-2 illustrates a typical installation for the SiP VoIP and PoE Speakers.

Figure 1-2. Typical Installation

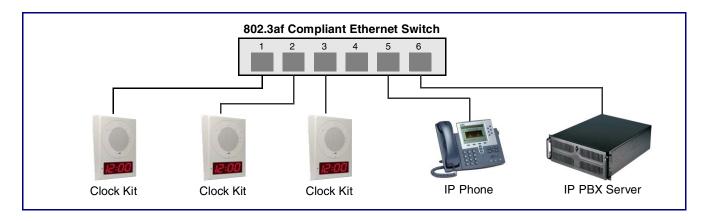

- Easy wall or ceiling installation
- Mounting kit included
- Electrogalvinized steel construction
- RoHS compliant
- Keyhold for easy installation
- Part number (Wall Mount): 011023
- Part number (Flush Mount): 011024
- Top and bottom cable channels
- 2.3-inch sized digits
- 12 or 24 hour format
- NTP time source
- Battery backed up real-time clock
- Auto ambient light adjustment
- PM LED
- Two years warranty

Figure 1-3 shows the location of some of the features of the VoIP Clock Kit Wall Mount Adapter.

CyberData Part #011098 or 011099

CyberData

Ambient Light Detector

Figure 1-3. Feature Locations

# 1.4 Product Specifications

| Category                                        | Specification                                                                    |
|-------------------------------------------------|----------------------------------------------------------------------------------|
| Operating temperature                           | -30 to 55 C (-22 to 131 F)                                                       |
| Power Input (J1)                                | PoE 802.3af (as per IEEE 802.3af standard from a UL listed limited power source) |
|                                                 | 44-57 VDC at 350mA                                                               |
| or Alternate Power Input<br>(Terminal Block J4) | 10-20 VDC at 500mA                                                               |
| Time Source                                     | NTP Server or battery backed-up real-time clock.                                 |
|                                                 | Battery life estimated to be approximately seven years.                          |
| Warranty                                        | 2 years limited                                                                  |
| Dimensions                                      | 13.5" [343mm] x 11.8" [300mm] x 5.4" [137mm]                                     |
| Weight                                          | 8.8 lbs. [4 kg]                                                                  |
| Part number                                     | 011153*, RAL 9002, Gray White, Standard Color                                    |
|                                                 | 011154, RAL 9003, Signal White, Optional Color                                   |
|                                                 | *Replaces 011023.                                                                |

# 1.5 Dimensions

Figure 1-4 shows the dimensions for the VoIP Clock Kit Wall Mount Adapter.

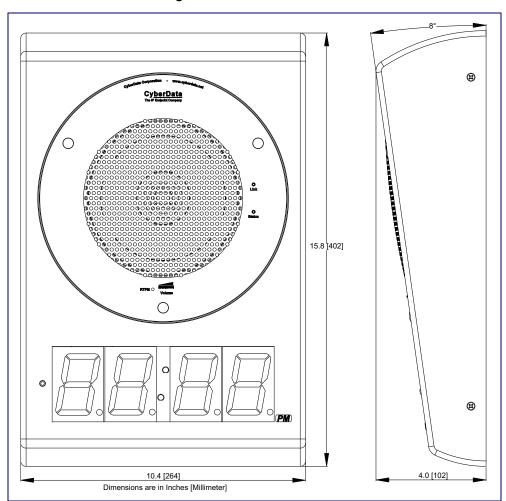

Figure 1-4. Dimensions

# 2 Installing the VoIP Clock Kit Wall Mount Adapter

# 2.1 Pre-Mounting Connections

#### 2.1.1 Install JP1 Prior to Clock Kit Installation

To enable the battery for real-time clock operation, install a jumper on JP1 as shown in Figure 2-5.

**Note** This jumper ensures that the clock will not lose the time setting in the event of a power outage.

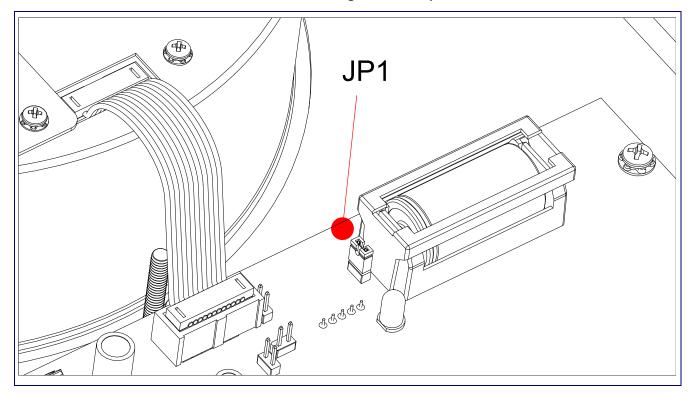

Figure 2-5. Jumper JP1

# 2.1.2 Connecting the Clock to the Speaker

Figure 2-6 illustrates how to connect the ribbon cable to the clock and the speaker.

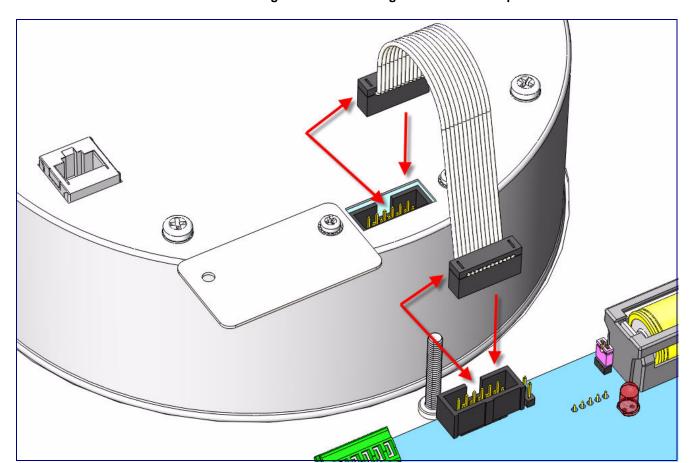

Figure 2-6. Connecting the Clock to the Speaker

# 2.1.3 Connecting Power to the Speaker

Figure 2-7 and Figure 2-8 illustrates two possible ways to connect power to the speaker.

**Note** Prior to mounting, you can route the Ethernet cable through the back or through the slots at the top or bottom of the Clock Kit Adapter.

Figure 2-7. Connecting Power—PoE

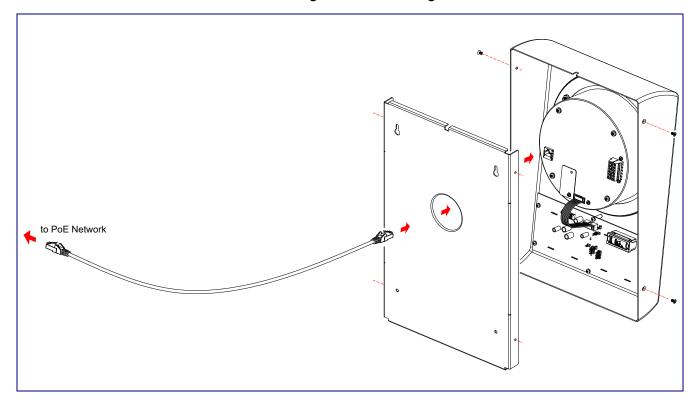

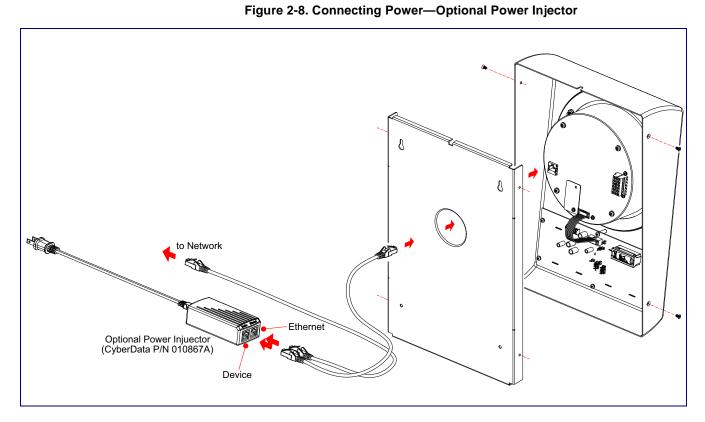

# 2.2 Verifying Operation of the Clock Kit Adapter

## 2.2.1 Identifying the VoIP Clock Kit Jumpers

See Figure 2-9 and Table 2-1 to identify the jumper locations and functions.

Figure 2-9. Jumper Locations

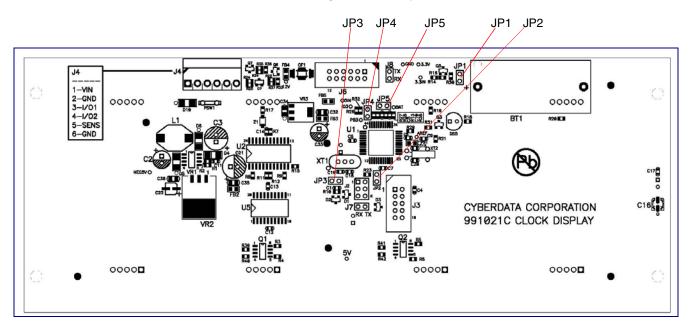

**Table 2-1. Jumper Functions** 

| Jumper | Function             |
|--------|----------------------|
| JP1    | Battery - Connect    |
| JP2    | Manufacturing - Open |
| JP3    | Manufacturing - Open |
| JP4    | Manufacturing - Open |
| JP5    | Manufacturing - Open |

Note Prior to installing the Clock Kit, make sure that JP1 is installed. This powers the Real Time Clock from the battery. If you do not, the clock will loose it's time when the power is disconnected.

## 2.2.2 Power-Up Test

#### To perform a power up test,

1. Connect power to the speaker as shown in Figure 2-10.

Prior to mounting, you can route the Ethernet cable through the back or through the slots at the top or bottom of the Clock Kit Adapter.

Optional Power Injuector (CyberData P/N 010867A) Device

Figure 2-10. Connecting Power

2. After connecting power, you will see one of the boot-up messages indicated in Table 2-2.

Table 2-2. Clock Kit Boot-Up Messages

| Message | Meaning                     | Action                                                                                                    |
|---------|-----------------------------|----------------------------------------------------------------------------------------------------|
| 8888    | Normal start-up<br>message. | None.                                                                                                    |
|         |                             | <b>Note</b> : On the Clock Kit display, you will see the numbers <b>8888</b> for one second before displaying the time that is in memory.                                     |
| E01     | Time error                  | This would normally occur at manufacturing first Power On, or at subsequent Power On if the battery was low or dead. If it occurs more frequently, contact CyberData support. |
|         |                             | <b>Note</b> : If there is an Invalid Time Error, then you will see <b>E 01</b> on the display for one second and the time will be reset to <b>00:00</b> .                     |
| E02     | Low battery                 | Replace the battery. See Section 2.3.3, "Replacing the Clock Kit Battery".                                                                                                    |
|         |                             | <b>Note</b> : If the Clock Kit battery is low, then at power up, you will see <b>E 02</b> on the display for one second before displaying the time that is in memory.         |

# 2.3 The Clock Kit Adapter Battery

## 2.3.1 JP1 Battery Enable Jumper for Real-Time Clock Operation

To enable the battery for real-time clock operation, install a jumper on JP1 as shown in Figure 2-11.

This jumper ensures that the clock will not lose the time setting in the event of a power Note outage.

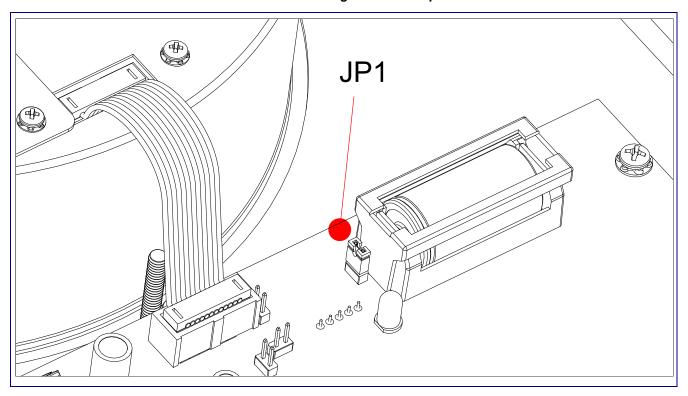

Figure 2-11. Jumper JP1

### 2.3.2 Checking the Battery Power Level of the Clock Kit Adapter

#### To check the battery power level of the Clock Kit Adapter,

- 1. Disconnect and reconnect power to the VoIP Speaker.
- 2. On the Clock Kit display, you will see the numbers 8888 for one second and then one of the following will occur:
- If the battery power level is good, then the Clock Kit display will resume showing the time that is in memory.
- If the Clock Kit battery is low, then you will see E 02 on the display for one second before displaying the time that is in memory.

If there is an Invalid Time Error, then you will see E 01 on the display for one second and the time will be reset to 00:00.

#### 2.3.3 Replacing the Clock Kit Battery

#### 2.3.3.1 Battery Type

You should use a Lithium-Ion size 2/3A type battery with minimum 1000 mA-hr rating for the Clock Kit Adapter.

Acceptable replacements:

- Panasonic CR123A
- Duracell DL2/3A
- Sanyo CR17335SE

#### 2.3.3.2 Battery Life

The Lithium-Ion CR-123 battery in the Clock Kit Adapter should last for approximately seven years.

#### 2.3.3.3 Replacing the Battery

Figure 2-12 and Figure 2-13 illustrates how to locate and replace the Clock Kit battery.

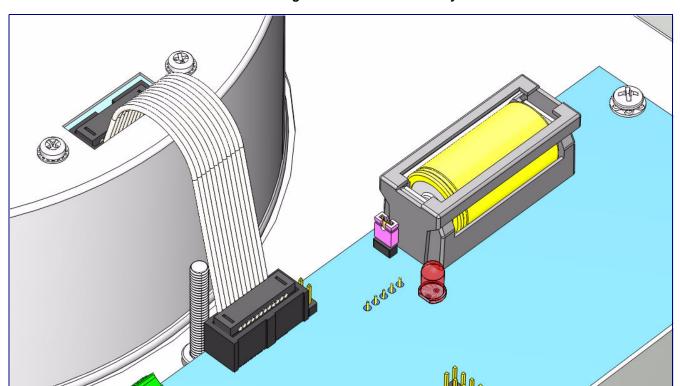

Figure 2-12. Clock Kit Battery Location

Positive (+)

Figure 2-13. Clock Kit Battery Replacement

## 2.3.4 Seconds Digits Blinking Fast

If the seconds digits on the Clock Kit display are blinking fast, then this means that the speaker has not communicated for more than one hour.

# 2.4 Mounting the Clock Kit Wall Mount Adapter

#### 2.4.1 Parts List

Before you install the clock kit wall mount adapter, make sure that you have received all of the parts. Refer to Table 2-3.

Table 2-3. Drywall Mounting Kit<sup>a</sup>

| Quantity | Part Name                                                                         | Illustration |
|----------|-----------------------------------------------------------------------------------|--------------|
| 1        | Wall Mount Adapter and Backplate                                                  |              |
| 1        | Placemat containing template for wall mount adapter and screw holes <sup>bc</sup> |              |
| 4        | Plastic Ribbed Anchors                                                            | S) - coops   |
| 4        | #8 Sheet Metal Screws                                                             |              |
| 4        | #6-32 x 0.25-inch FlatHead, 100-degrees<br>Countersunk Machine Screw              |              |
| 3        | #8-32 x 0.5 inch Non-Drive Button Head<br>Machine Screw                           |              |

| Quantity | Part Name     | Illustration |
|----------|---------------|--------------|
| 3        | #8-32 KEP Nut |              |

a. The drywall mounting kit is part of the accessory kit.

b.The ceiling speaker wall-mounted adapter screws will be included in the ceiling speaker kit. c.The installation template for the Wall Mount Adapter is located on the Installation Quick Reference Guide that is included in the packaging with each speaker.

## 2.4.2 Mounting

See Figure 2-14 to mount a Clock Kit Wall Mount Adapter.

Figure 2-14. Clock Kit Wall Mount Adapter Installation

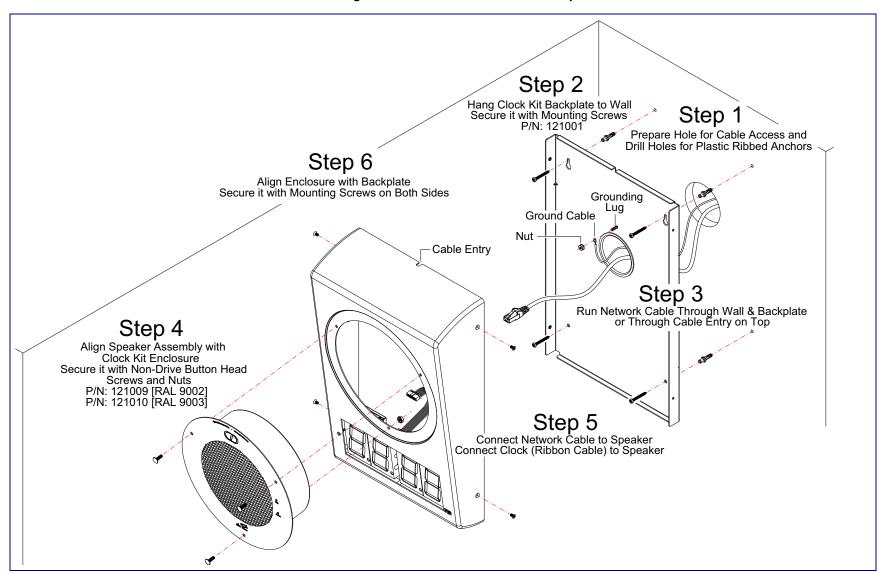

## 2.4.3 Uploading the Firmware

To upload the firmware, please see the VoIP V2 Speaker Operation Guide at the following website address:

http://www.cyberdata.net/products/voip/digitalanalog/ceilingspkr2/docs.html

#### 2.4.4 Setting the Time on the Clock Kit Adapter

To set the time on the Clock Kit Adapter, please see the *VoIP V2 Speaker Operation Guide* at the following website address:

http://www.cyberdata.net/products/voip/digitalanalog/ceilingspkr2/docs.html

#### 2.4.5 Confirm that the Speaker is Operational and Linked to the Network

To confirm that the Speaker is operational and linked to the network, please see the *VoIP V2 Speaker Operation Guide* at the following website address:

http://www.cyberdata.net/products/voip/digitalanalog/ceilingspkr2/docs.html

# Appendix A: Setting up a TFTP Server

# A.1 Set up a TFTP Server

#### A.1.1 In a Windows Environment

You can find several options online for setting up a Windows TFTP server. This example explains how to use the Solarwinds freeware TFTP server, which you can find at:

http://www.cyberdata.net/support/voip/solarwinds.html

To set up a TFTP server on Windows:

- 1. Install and start the software.
- 2. Select File/Configure/Security tab/Transmit Only.
- 3. Make a note of the default directory name, and then move the firmware files to be uploaded to that directory.

# Appendix B: Troubleshooting/Technical Support

# B.1 Frequently Asked Questions (FAQ)

Go to the following URL to find a CyberData product and its list of frequently asked questions:

http://www.cyberdata.net/products/voip/digitalanalog/clockkit/fags.html

## **B.2** Documentation

The documentation for this product is released in an English language version only. You can download PDF copies of CyberData product documentation at:

http://www.cyberdata.net/products/voip/digitalanalog/clockkit/docs.html

### **B.3 Contact Information**

Contact CyberData Corporation

3 Justin Court Monterey, CA 93940

**USA** 

www.CyberData.net

Phone: 800-CYBERDATA (800-292-3732)

Fax: 831-373-4193

Sales Sales 831-373-2601 Extension 334

**Technical** Phone: 831-373-2601 Extension 333

Support Web: http://www.cyberdata.net/support/contactsupportvoip.html

Returned Materials To return the product, contact the CyberData Returned Materials Authorization (RMA) department

Authorization

Phone: 831-373-2601, Extension 136

Email: RMA@CyberData.net

When returning a product to CyberData, an approved CyberData RMA number must be printed on the outside of the original shipping package. No product will be accepted for return without an approved RMA number. Send the product, in its original package, to the following address:

CyberData Corporation

3 Justin Court Monterey, CA 93940

Attention: RMA "your RMA number"

RMA Status Form

If you need to inquire about the repair status of your product(s), please use the CyberData RMA Status form at the following web address:

http://www.cyberdata.net/support/rmastatus.html

# **B.4 Warranty**

CyberData warrants its product against defects in material or workmanship for a period of two years from the date of purchase. Should the product fail within the warranty period, CyberData will repair or replace the product free of charge. This warranty includes all parts and labor.

Should the product fail out-of-warranty, a flat rate repair charge of one half of the purchase price of the product will be assessed. Repairs that are in warranty but are damaged by improper modifications or abuse, will be charged at the out-of-warranty rate. Products shipped to CyberData, both in and out-of-warranty, are shipped at the expense of the customer. Shipping charges for repaired products shipped back to the customer by CyberData, will be paid by CyberData.

CyberData shall not under any circumstances be liable to any person for any special, incidental, indirect or consequential damages, including without limitation, damages resulting from use or malfunction of the products, loss of profits or revenues or costs of replacement goods, even if CyberData is informed in advance of the possibility of such damages.

#### B.4.1 Warranty & RMA Returns within the United States

If service is required, you must contact CyberData Technical Support prior to returning any products to CyberData. Our Technical Support staff will determine if your product should be returned to us for further inspection. If Technical Support determines that your product needs to be returned to CyberData, an RMA number will be issued to you at this point.

Your issued RMA number must be printed on the outside of the shipping box. No product will be accepted for return without an approved RMA number. The product in its original package should be sent to the following address:

CyberData Corporation

3 Justin Court.

Monterey, CA 93940

Attn: RMA "xxxxxx"

#### B.4.2 Warranty & RMA Returns Outside of the United States

If you purchased your equipment through an authorized international distributor or reseller, please contact them directly for product repairs.

#### B.4.3 Spare in the Air Policy

CyberData now offers a *Spare in the Air* no wait policy for warranty returns within the United States and Canada. More information about the *Spare in the Air* policy is available at the following web address:

http://www.cyberdata.net/support/warranty/spareintheair.html

## B.4.4 Return and Restocking Policy

For our authorized distributors and resellers, please refer to your CyberData Service Agreement for information on our return guidelines and procedures.

For End Users, please contact the company that you purchased your equipment from for their return policy.

#### B.4.5 Warranty and RMA Returns Page

The most recent warranty and RMA information is available at the CyberData Warranty and RMA Returns Page at the following web address:

http://www.cyberdata.net/support/warranty/index.html

# Index

| alternate power input (terminal block J4) 5 ambient operating temperature 5             | hazard levels 5                                                                 |
|-----------------------------------------------------------------------------------------|---------------------------------------------------------------------------------|
| В                                                                                       | 1                                                                               |
| battery 14 checking the power level 15 JP1 jumper 14 location 15                        | identifying the product 2 installation 7 installation, typical speaker system 3 |
| replacing 15, 16<br>battery life 15                                                     | J                                                                               |
| battery power level 15<br>battery type 15                                               | JP1 7, 14 JP1 battery enable jumper 14 jumper functions 11 jumper locations 11  |
| C                                                                                       | , 1                                                                             |
| clock connecting the clock to the speaker 8                                             | L                                                                               |
| connections connecting the clock to the speaker 8 pre-mounting 7 connector locations 11 | LED seconds digits blinking fast 17                                             |
| contact information 23<br>contact information for CyberData 23<br>cover                 | M                                                                               |
| removing the connection cover from the speaker 7<br>CyberData contact information 23    | mounting the clock kit wall mount adapter 18                                    |
| D                                                                                       | N                                                                               |
| dimensions 5, 6 display                                                                 | network link activity, verifying 21                                             |
| seconds digits blinking fast 17                                                         | 0                                                                               |
| F                                                                                       | operation verifying 11                                                          |
| features 4 firmware 21                                                                  | overview 1                                                                      |
|                                                                                         | P                                                                               |
|                                                                                         | parts 18                                                                        |

Н

parts list 18
power 9, 12
connecting power to the clock 9, 12
power input
alternate power input (terminal block J4) 5
power input (J1) 5
power requirement 5
product
parts list 18
product features 4
product identification 2
product overview
product specifications 5
product specifications 5

#### R

return and restocking policy 25 RMA returned materials authorization 23 RMA status 24

## S

safety instructions 4
sales 23
seconds digits blinking fast 17
service 23
Spare in the Air Policy 25
speaker
removing the connection cover 7
specifications 5
system installation 3

#### T

tech support 23 technical support, contact information 23 TFTP server 22 time 21 setting the time 21

## U

uploading the firmware 21

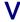

verifying network link and activity 21 power on to speaker 21 verifying operation 11

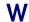

warranty 24
warranty & RMA returns outside of the United States 24
warranty & RMA returns within the United States 24
warranty and RMA returns page 25
warranty policy at CyberData 24
weight 5
Windows, setting up a TFTP server on 22